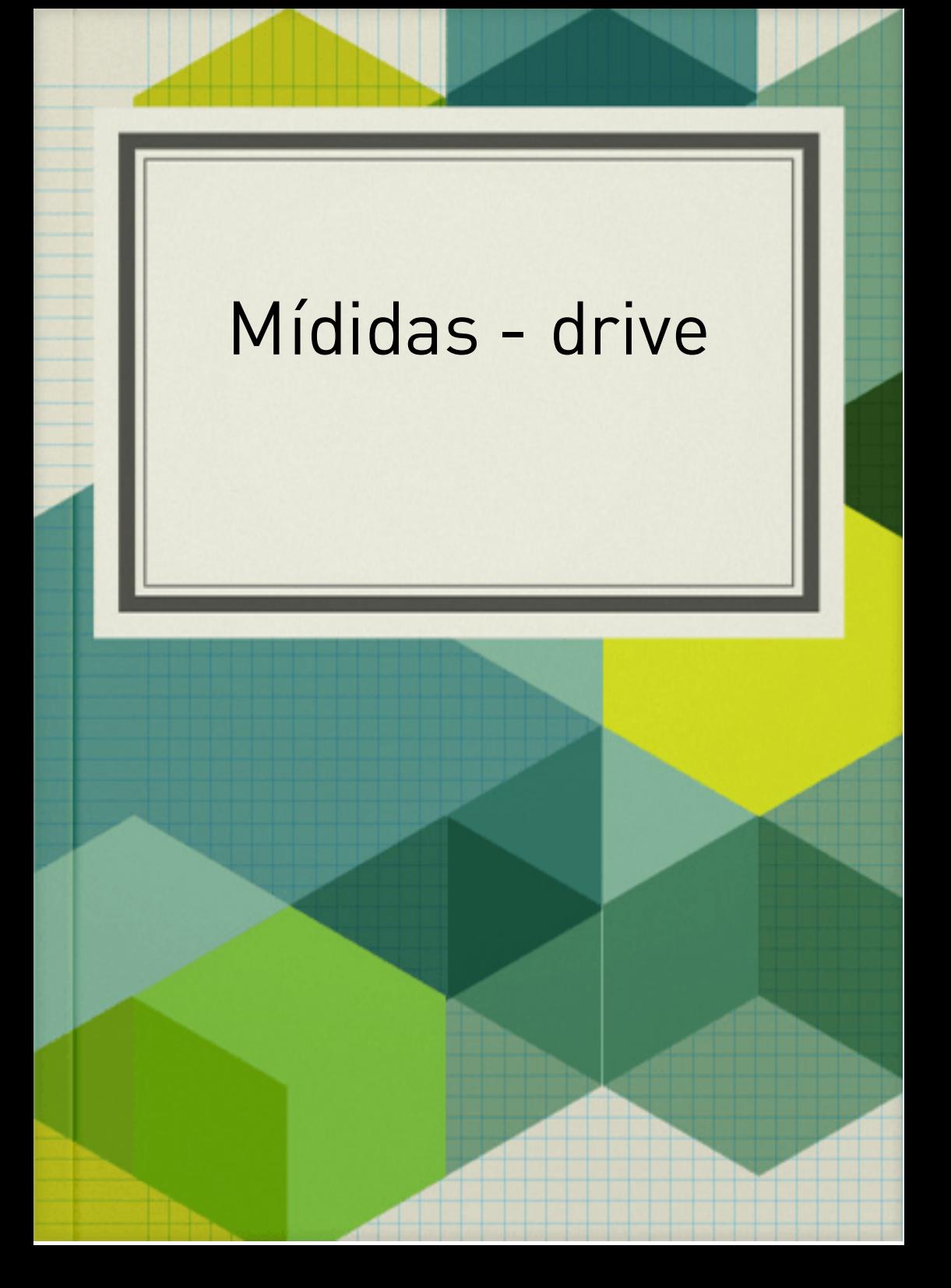

O drive é um serviço de armazenamento e sincronização de arquivos, um leque de aplicações de produtividade, que oferece a edição de documentos, folhas de cálculo, apresentações, e muito mais.

Para usar o drive:

Acesse drive

Faça login na Conta do Google com seu nome de usuário e senha.

. Clique duas vezes em um arquivo.

Os arquivos do Documentos, Planilhas,

Apresentações, Formulários ou Desenhos Google serão abertos no próprio aplicativo

. Os PDF arquivos de vídeo, do Microsoft Office, de áudio e de fotos serão abertos no Google Drive.

## Pelo celular

Clique no botão "Acessar o Google Drive". Você será direcionado para uma tela muito parecida com a pasta "Meus Documentos" do Windows. Do lado esquerdo da tela terão todas as seções necessárias para guiar a sua navegação

Através do Google Drive é possível criar pastas em vários arquivos e ainda conectá-las em outras pastas

Através do Drive é possível salvar arquivos em vários formatos, ou seja, desde o HTML até o RTF

Você pode editar, compartilhar, ver e fazer upload de arquivos no Google Drive Quando você faz o upload de um arquivo para o Google Drive, ele consome o espaço no seu Drive, mesmo se feito para uma pasta pertencente a outra pessoa.

Documentos google

Sua função básica é ser um programa de edição de planilhas e textos com compartilhamento em rede.

Planilhas google

permite aos usuários criar, editar e colaborar com documentos criados a partir do serviço de planilhas online Google Drive. Com ele, o usuário pode criar diversos tipos de planilhas através dos dispositivos móveis.

Apresentações Google O Apresentações Google é um aplicativo de apresentação on-line que permite criar e formatar apresentações e trabalhar com outras pessoas.

# Google Formulários

Nele, o usuário pode produzir pesquisas de múltipla escolha, fazer questões discursivas, solicitar avaliações em escala numérica, entre outras opções

### Meu drive

armazenamento em nuvem. Documentos Editor de texto, como Word e Writer. Planilha : Editor de planilhas, à lá Excel. Apresentações: Para fazer slideshows, como o powerpoint.

### Computador

Drivers são programas responsáveis pela comunicação entre o sistema operacional de computador e o hardware conectado a ele. Este hardware pode ser uma impressora, um mouse, placas de vídeo e rede, caixas de som, monitor, pen drives etc

Compartilhados comigo Arquivos compartilhados com você Pastas compartilhadas com você Arquivos compartilhados por um link que você abriu Começando pelo arquivo mais recente compartilhado com você, a lista mostrará : a data em que o arquivo foi compartilhado com você; o proprietário do arquivo ; o tipo de documento.

Recentes Todos os arquivos recentes abertos ou compartilhados com você.

Com estrela

– Arquivos que você marcou como importantes.

Lixeira –

Todos os arquivos excluídos do seu drive vão para a lixeira.

Os arquivos que estão neste local ficam por um período, mas depois são excluídos definitivamente

#### Armazenamento

O Google Drive é a plataforma de armazenamento em nuvem gratuita do Google. Parte integral de diversos apps e serviços da empresa, o Drive oferece 15 GB de espaço grátis para que o usuário guarde o que quiser nos servidores e acesse remotamente em qualquer PC ou smartphone com conexão com a Internet

# Como vizualizar em grade

No Google Drive é possível escolher como deseja visualizar seus arquivos, em lista ou em grade. Os botões para alternar entre modo de visualização de lista ou grade ficam na parte superior direita do Google Drive.

A Clique no botão de Grade para exibir sua lista de arquivos em formato de grade. Cada arquivo é representando por uma miniatura.

e desejar exibir seus arquivos em forma de lista, clique sobre o botão de Lista